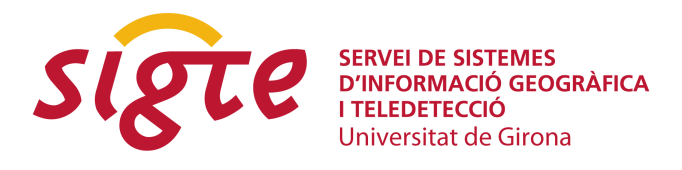

# **gvSIG - EIEL: un nuevo concepto para la gestión de la información municipal mediante SIG libre**

*Fco. Alberto Varela García(1), Gonzalo Martínez Crespo(1), Javier Estévez Valiñas(1) y Francisco Puga Alonso (1)* 

(1) Laboratorio de Ingeniería Cartográfica (Cartolab), ETS de Ingeniería de Caminos Canales y Puertos de la Universidad de A Coruña. Campus Elviña s/n 15071 A Coruña. cartolab@udc.es.

### **RESUMEN**

*La Encuesta de Infraestructura y Equipamientos Locales (EIEL) es un inventario periódico demandado por el Ministerio de Política Territorial (MPT) español a las Diputaciones Provinciales. El objetivo inicial de la EIEL es el análisis y valoración de las necesidades de las entidades locales en cuanto a dotaciones de infraestructuras y equipamientos se refiere. La EIEL recoge un amplio rango de información territorial que se agrupa en torno a varios bloques: red viaria, abastecimiento de agua, saneamiento, servicio de recogida y tratamiento de residuos, alumbrado, acceso a redes de telecomunicaciones, equipamientos y planes de ordenación urbanística.*

*Dada la naturaleza territorial de la EIEL, aún a pesar de que el MPT no exige la incorporación de datos geográficos, el uso de Sistemas de Información Geográfica supone una mejora en el rendimiento de toma y tratamiento de datos, y facilita el proceso de construcción de la Encuesta. Se obtiene, además, una cartografía completa y actualizada que puede servir como base de partida para otros proyectos de ingeniería y urbanismo, entre otros.*

*Empleando como plataforma gvSIG se han desarrollado una serie de extensiones que instaladas sobre éste lo convierten en una herramienta SIG específica que permite la gestión y explotación de la información requerida por la EIEL. Este trabajo es la primera aplicación sectorial de gvSIG, denominada gvSIG-EIEL, y refuerza la idea de que es posible usar modelos y dinámicas propias del Software Libre para cumplir las necesidades de las Administraciones Públicas, por lo que podría convertirse en un caso de éxito para la gestión de datos locales.*

*En esta comunicación nos gustaría destacar la metodología de trabajo seguida durante este proyecto basada en la colaboración sincera y abierta con aquellos que han querido participar, lo que ha logrado obtener un aplicativo que va más allá de un programa para resolver un problema. Los desarrollos realizados sirven además de apoyo a toda una comunidad de SIG libre, aportando mejoras, nuevas funcionalidades e ideas para el beneficio de todos.*

**Palabras clave:** *sig, eiel, infraestructuras, encuesta, diputaciones, municipios, software libre*

### **INTRODUCCIÓN**

A lo largo de los últimos años la Encuesta de Infraestructura y Equipamientos Locales (EIEL) se ha ido conformando como un ambicioso proyecto de ámbito estatal que implica un formidable reto para todas las administraciones públicas responsables de su ejecución y gestión. Reto que al mismo tiempo supone una oportunidad para dotar a dichos organismos de una fuente continua de información geográfica completa, rigurosa y útil en la ejecución de planes y programas de servicios y obras.

Es también la EIEL una fuente de información geográfica para toda la ciudadanía, que aporta una visión del territorio densa en datos pero sintética en la manera de acercarse a ellos. Esto contribuye a una mejor gestión del medio por parte de todas las administraciones del Estado y ayuda a los organismos privados y empresas a hacer más eficiente su trabajo y sus inversiones. También dota al conjunto de la ciudadanía de un instrumento de participación pública: el dar acceso a toda la información sobre las infraestructuras, servicios y equipamientos existentes permite que cualquier persona pueda valorar, evaluar o demandar la calidad o existencia de un determinado servicio. El valor de la EIEL como elemento de participación ciudadana no es desdeñable, como tampoco lo es su utilidad en estudios y análisis científicos y académicos de toda índole.

Este valor intrínseco de la Encuesta requiere disponer de herramientas adecuadas que permitan resolver todas las operaciones vinculadas a ella, teniendo en cuenta la elevada complejidad de los datos y la singularidad de cada administración a la hora de ejecutarla, mantenerla y explotarla.

Se han puesto de relieve ya las ventajas que un modelo colaborativo y basado en Software Libre tiene para todo el ciclo de trabajo de la EIEL (Varela, A. et al. 2010). El resultado de esta estrategia se contextualiza en la presente comunicación presentando el aplicativo gvSIG-EIEL, y detallando las funcionalidades que aporta a la comunidad de usuarios de gvSIG.

## **CONTEXTO Y ANTECEDENTES**

#### **La Encuesta de Infraestructura y Equipamientos Locales**

El proyecto gvSIG-EIEL responde a la necesidad de disponer de una aplicación de información geográfica adaptada a las especificidades de los usuarios y técnicos que trabajan en la EIEL. La Encuesta es un instrumento creado por el Ministerio de Administraciones Públicas – actual Ministerio de Política Territorial - que tiene como objetivo el análisis y valoración de las necesidades de dotaciones locales a efectos de la Cooperación Económica Local del Estado. En general es elaborada según metodología común por las Diputaciones Provinciales y Cabildos Insulares, con la colaboración técnica del Ministerio.

La EIEL ha recorrido cinco fases entre 1985 y 2007, pasando a ser continua y anual a partir de 2008. En cada fase se ha ampliado y mejorado el modelo de datos oficial, recogiendo un amplio rango de información territorial. La información requerida por el MPT a través de la EIEL puede dividirse en cuatro grandes bloques:

• Información general y equipamientos: datos demográficos, de planeamiento y características de todos los equipamientos existentes en cada uno de los municipios.

- Red viaria, que incluye vías de alta capacidad, carreteras convencionales y todo viario que de servicio a núcleos de población
- Energía, comunicaciones y residuos sólidos urbanos (RSU), donde se recogen datos sobre energías renovables, suministro eléctrico, acceso a Internet, servicios de correo y telefonía, así como información sobre servicio de recogida de residuos y plantas de tratamiento.
- Agua, que incluye información sobre el diseño y el estado de sistemas de abastecimiento, saneamiento de agua, plantas de potabilización y depuradoras, entre otros elementos.

El modelo de datos actual (Modelo 2010) de la EIEL es alfanumérico, si bien prácticamente la totalidad de las administraciones responsables de su elaboración han apostado por la implementación de modelos georreferenciados para la ejecución de la misma, y sobre este planteamiento se ha desarrollado la aplicación gvSIG-EIEL. En consecuencia, y a falta de un modelo georreferenciado oficial, el equipo de diseño del proyecto ha elaborado un modelo propio, ajustado lo máximo posible al modelo oficial del Ministerio. Los cambios sobre el ministerial son en su gran mayoría la necesaria incorporación de geometrías en determinadas tablas, pero se ha evitado incorporar información adicional que pueda complicar o introducir confusión a los gestores actuales de la EIEL en las Diputaciones o entidades locales.

### **Antecedentes y desarrollo del proyecto**

La participación del equipo de trabajo de gvSIG-EIEL en la EIEL se inicia en el año 2000, cuando se formaliza la colaboración entre la Deputación da Coruña y la Universidade da Coruña (UDC) para la elaboración de la Fase IV de la encuesta. Ese año se constituye un equipo humano coordinado por Francisco Freire y Pedro González como técnicos responsables desde Diputación, y con la dirección del ingeniero de caminos, canales y puertos Carlos Nárdiz, en el que en sucesivos convenios participaron el Laboratorio de Bases de Datos (LBD), el Laboratorio de Estudios Territoriales (LET), el Grupo de Ingeniería Sanitaria y Ambiental (GEAMA) y el Laboratorio de Ingeniería Cartográfica (Cartolab).

Desde un primer momento el equipo de trabajo apostó por la tecnologías de información geográfica. La 1ª base de datos (BDT-EIEL) se basó en el gestor de bases de datos Microsoft SQL Server. Para el trabajo de digitalización de información se desarrollaron una batería de aplicaciones sobre Geomedia Professional 5.0, de Intergraph. En 2006 la Diputación y la UDC decidieron migrar la base de datos y todas las aplicaciones a software libre. El SQL Server fue reemplazado por PostgreSQL con el módulo PostGIS. En cuanto a los aplicativos se optó por desarrollar nuevos módulos a partir de gvSIG, creando el paquete gisEIEL.

En 2009 la empresa SIGNO Ingeniería del Territorio S.L., en colaboración con Cartolab, fue adjudicataria del proyecto de la Deputación de Pontevedra para la elaboración de un sistema de gestión cartográfica de infraestructuras, recursos e información socioeconómica provincial, basado en gisEIEL. A pesar de las buenas prestaciones de gisEIEL en el trabajo específico de los técnicos de la EIEL (González P. et al. 2008; Varela, A. et al. 2009), el enfoque inicial de desarrollar sobre gisEIEL fue desechado ante diferentes problemas encontrados, tomando la decisión de apoyarse directamente en gvSIG. Se incluyeron en este aplicativo algunas de las funcionalidades más interesantes de gisEIEL así como otras herramientas útiles para los técnicos EIEL, como NavTable o SEXTANTE. Fruto de este trabajo se desarrolla un nuevo aplicativo denominado OpenGisEIEL.

A partir de la buena acogida por los usuarios de gvSIG de las nuevas funcionalidades aportadas desde el proyecto de OpenGisEIEL, se incrementa el interés de la Asociación gvSIG y se comienza a trabajar de forma coordinada para

conseguir una aplicación lo más completa, estable e ilusionante posible. En este trabajo se incorporan también las empresas Icarto y Sextante Geoespatial Services, así como colaboraciones puntuales con otros grupos universitarios que al final dan como resultado el producto evolución de los trabajos anteriores, y que se concreta en el programa gvSIG-EIEL.

# **REQUISITOS Y ESTRATEGIA DE DESARROLLO**

#### **Requisitos de gvSIG-EIEL**

El aplicativo gvSIG-EIEL está diseñado principalmente para técnicos vinculados a la EIEL, pero la estrategia de desarrollo optó en todo momento y en la medida de lo posible por construir módulos útiles y aprovechables por muchos otros perfiles de usuario.

El punto de partida para diseñar los requisitos es la decisión de construir un aplicativo sobre gvSIG. Éste software satisface algunos de los requerimientos de partida del proyecto: licencia libre, contar con un amplio respaldo de la comunidad, garantía de un crecimiento sostenido en el futuro o contar ya con todas las herramientas de trabajo básicas en un SIG, entre otros.

Entre los requisitos específicos exigibles a gvSIG-EIEL, y que no son cubiertos por gvSIG, pueden citarse los siguientes:

- Debe dotarse al programa de nuevas herramientas de digitalización y edición de geometrías vectoriales. En el trabajo de la Encuesta es imprescindible contar con capacidad suficiente para incorporar nuevas infraestructuras, muchas de ellas con geometrías muy complejas e irregulares. Esto requiere al menos una funcionalidad de seguimiento de geometrías en CAD, capacidades avanzadas de trabajo con vértices de líneas o polígonos, inserción de multigeometría, así como la opción de dividir entidades sin perder la información de las mismas, entre otros requerimientos.
- Los equipos de trabajo de la EIEL a menudo están compuestos por numerosos técnicos especializados, lo cual implica la instalación de un servidor con una base de datos que sirva a todos los puestos de trabajo. En consecuencia la carga de capas de una base de datos – en este caso PostgreSQL con módulo PostGIS – debe simplificarse y hacerse más eficiente. Asociado a ello se hace necesario un sistema de carga de mapas predefinidos, ajustados a cada uno de los ámbitos técnicos incluidos en la EIEL, y con posibilidad de ajuste por parte de los usuarios.
- El organigrama de trabajo por equipos también implica la creación de un sistema de registro y gestión de usuarios en el propio entorno SIG.
- El modelo de datos ministerial implica un ingente volumen de datos alfanuméricos asociados a cada entidad, y que en algunos casos afectan a varias tablas. Esta tarea hace necesario el diseño de un sistema de introducción de datos alfanuméricos avanzado y adaptado a cada tabla, y que simultáneamente sea garante de que los datos introducidos cumplen las restricciones fijadas en el modelo de datos original.
- De cara a hacer más eficiente el trabajo, se deben incluir herramientas de cálculo y relleno de datos automáticos, tales como la extracción de la longitud de un elemento vectorial o el código del municipio en el cual se ubica.
- El MPT exige a las administraciones locales la comprobación de los datos incorporados a la Encuesta mediante el uso de una batería de validaciones oficiales, que deben ser incorporadas a la base de datos y ser accesibles

desde el aplicativo, a fin de que los técnicos puedan evaluaras y en su caso aplicar las correcciones necesarias.

• Habitualmente en el trabajo de los técnicos EIEL surge la necesidad de elaborar series cartográficas a partir de información encuesta, por lo que el módulo de impresión debe contar con funcionalidades que permitan el diseño de formatos de salida adecuados, y la posibilidad de imprimir series de mapas asociadas a un elemento vectorial.

Además de los requisitos específicos, todos los desarrollos deben garantizar que las funcionalidades desarrolladas pueden emplearse sobre múltiples formatos, especialmente archivos vectoriales como ESRI SHP y base de datos como PostgreSQL.

#### **Estrategia de desarrollo**

Como se ha señalado en el apartado previo, para el desarrollo de esta aplicación se ha optado por tomar como base gvSIG, software de gran aceptación, en evolución y mejora con una comunidad activa que garantiza la salud del proyecto y permite realizar el desarrollo de las herramientas sobre una base sólida.

La estrategia planteada fue la de añadir a esta aplicación nuevas funcionalidades, algunas de ellas adaptadas de la primera versión liberada de gisEIEL, con las que actualmente gvSIG no contaba. Esta apuesta permite garantizar el requisito de aprovechar en lo posible los desarrollos de este proyecto para ampliar y mejorar las herramientas geoespaciales disponibles para la comunidad de usuarios de gvSIG.

En línea con esta estrategia, se ha procurado mantener la máxima compatibilidad y modularidad con gvSIG, usando sus mecanismos de incorporar extensiones, insertando las opciones dentro de los diálogos propios de este software y cuidando la adecuación de los mismos. Además, al utilizar esta base se asegura que otros desarrollos realizados para este SIG son compatibles con gvSIG-EIEL, y las mejoras realizadas en las sucesivas versiones del programa se pueden incorporar fácilmente al aplicativo específico gvSIG-EIEL.

Por otro lado, el equipo que participa en el desarrollo de gvSIG-EIEL está formado por personas de diferentes especialidades, en el que los desarrolladores trabajan junto a técnicos SIG y técnicos de diputaciones, en especial con los de la Diputación de Pontevedra, responsables de datos y cartografía basada en la EIEL. De esta forma los distintos perfiles de usuarios colaboran en la detección de errores desde una fase temprana del desarrollo, y aportan sugerencias para mejorar la usabilidad del software final.

Con esta estrategia, basada en los principios de la colaboración y del compartir conocimiento propios del Software Libre, se espera aportar al continuo crecimiento de la comunidad de gvSIG y poder mejorar juntos.

## **CARACTERÍSTICAS DE GVSIG-EIEL**

Tal y como se ha señalado, las necesidades de la EIEL en cuanto a software son cubiertas con la base de trabajo gvSIG a la que se añade el desarrollo de herramientas específicas, implementadas como extensiones independientes del programa base.

A continuación se relatan las principales herramientas creadas para gvSIG-EIEL, que dan cumplimiento a los requisitos fijados en el proyecto.

#### **Conexión a la Base de Datos y carga de mapas**

Los datos recogidos en la EIEL son incorporados a una base de datos PostgreSQL, en la que se incluye la información geográfica. Para trabajar con mayor

comodidad, la aplicación hace uso del módulo **dbconnection**, que proporciona una interfaz sencilla para el inicio de sesión, haciendo innecesario repetir esta tarea cada vez que se desee cargar una capa u otra información alojada en el servidor de la base de datos.

Este módulo también incluye funciones básicas de gestión de usuarios, que se traduce en una interfaz con los permisos de usuario de PostgreSQL. Permite cambiar la contraseña del usuario desde la propia aplicación, así como la creación y eliminación de usuarios para aquellos usuarios que sean administradores de la base de datos.

En los procesos de trabajo de la EIEL es habitual una rutina con un grupo muy específico de datos en tareas muy concretas, tales como cartografía de campo, revisión en gabinete, introducción de geometrías, etc. Cada uno de estos usos tiene unas necesidades y características concretas, lo que requiere representar la información de manera diferente en cada caso. Por este motivo se ha desarrollado la extensión **ELLE (Easy Layer Loader Extension)** para la carga de capas y mapas personalizados. Esta funcionalidad facilita gestionar mapas predefinidos específicos para cada temática de trabajo (por ejemplo: infraestructuras, saneamiento, abastecimiento, telecomunicaciones, etc).

A través de la base de datos, ELLE permite compartir mapas predefinidos entre los miembros de un mismo entorno o grupo de trabajo, y simplifica la forma de cargar las capas de uso frecuente que estén almacenadas en una base de datos PostGIS. De esta forma, cualquier usuario, con los permisos adecuados, puede crear y guardar cualquier diseño de mapa de trabajo, haciéndolo accesible entre todos los técnicos del grupo. Se incluye además la posibilidad de almacenar y compartir la simbología del mapa sin necesidad de guardar ficheros de simbología o proyecto.

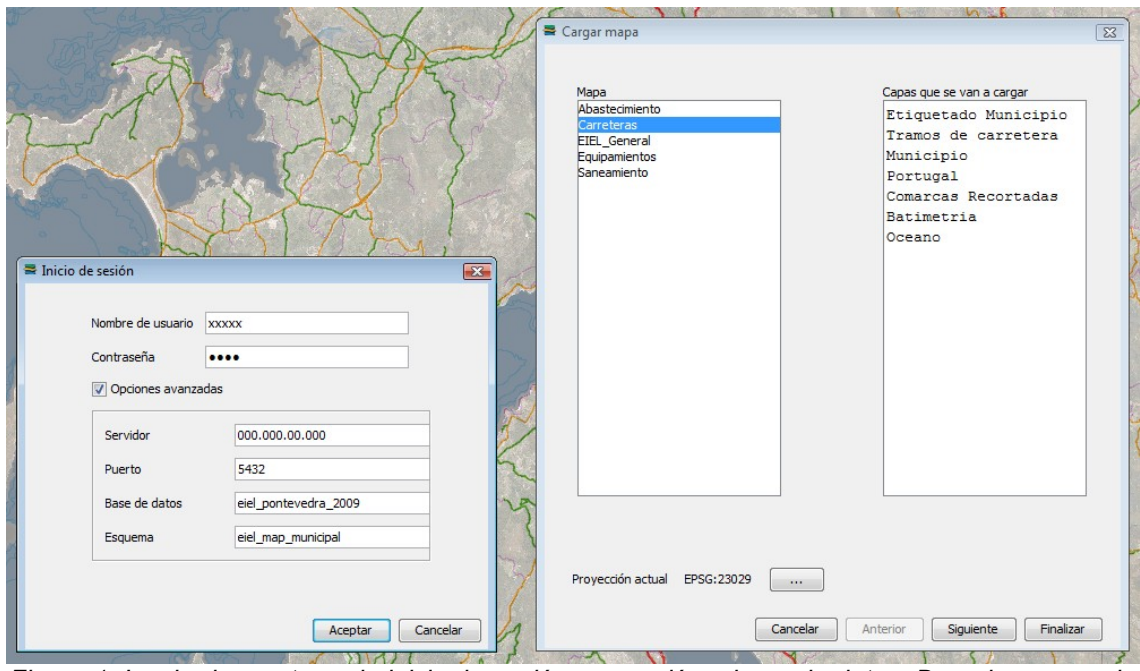

*Figura 1: Izquierda, ventana de inicio de sesión y conexión a base de datos. Derecha, carga de mapas con ELLE*

Para la elaboración de estos mapas existen unas tablas en la base de datos que especifican las características de dichos mapas y la forma en que las capas que los componen deben ser cargadas. En estas tablas se pueden definir factores tales como el orden de las capas en la vista, la agrupación a la que pertenecen o el rango de escalas en la que es visible. En estas tablas también se puede guardar el localizador (mapa guía).

ELLE también facilita la posibilidad de escoger un paquete de simbologías que se desee aplicar en bloque, seleccionado un grupo de leyendas de entre todos los disponibles, que pueden estar almacenados en la propia base de datos o en el disco duro del usuario. El sistema aplica la simbología a cada capa cuyo nombre en el TOC coincida con el nombre de archivo en disco o el nombre en la tabla de la base de datos.

Estas tablas podrán ser editadas desde el propio SIG por un usuario con los permisos adecuados.

#### **Herramientas de diseño asistido (CAD)**

El diseño de geometrías es uno de los puntos más importantes del trabajo en la EIEL, ya que es habitual la incorporación masiva de información a la Encuesta, a través de la digitalización y edición de geometrías. Es necesario que el SIG tenga una mejor capacidad de diseño asistido, en línea con las funcionalidades de los programas de CAD.

Por este motivo se desarrolló la extensión OpenCADTools, basado en la extensión de CAD de gvSIG, mejorada con la adaptación de las herramientas desarrolladas para gisEIEL y la incorporación de nuevas funcionalidades. Se mejoraron herramientas existentes dotándolas de nuevas funcionalidades como seguir una geometría existente o el snapping. Gracias a estas utilidades, la digitalización se puede efectuar con mayor precisión y rapidez, ya que se hace uso de la información existente tanto de la capa en edición como de otras capas de la vista. Esto es útil, por ejemplo, cuando se dibuja un colector de una red de saneamiento siguiendo el trazado de una carretera, o cuando se quiere representar una calle junto a una alineación de edificios.

Caben destacar herramientas como las de redigitalizar y cortar, tanto en polígonos como en líneas, que permiten rectificar de forma ágil errores que se hayan podido cometer en las creaciones de las geometrías. También se crearon herramientas para la inserción y eliminación de vértices en líneas y polígonos.

También se incluyen herramientas de multilínea y multipolígono, que permiten la creación de este tipo de geometrías (una serie de geometrías que componen un único elemento) en la propia digitalización, sin necesidad de utilizar otras herramientas para conseguir este propósito.

Con el fin de agilizar las labores de los usuarios a la hora de crear y editar geometrías, se han desarrollado otras funcionalidades como la incorporación del atajo para eliminar el último vértice introducido con el botón derecho del ratón. Esta posibilidad es configurable, con la finalidad de mantener presente el menú contextual de gvSIG. También se ha unificado el cierre de digitalización para todas las herramientas en la barra espaciadora.

De cara a los desarrolladores, OpenCADTools incluye un evento que se lanza cuando se cierra la digitalización de una geometría, que puede ser utilizado para realizar acciones que se deban producir en ese instante. gvSIG-EIEL hace uso de esta funcionalidad para lanzar el formulario correspondiente para la inserción de los datos alfanuméricos relacionados con la geometría introducida.

#### **Formularios para el uso en la EIEL**

En el caso particular del proyecto EIEL el volumen de información es elevado y diverso, por lo que el empleo de una herramienta de formularios se hace imprescindible. Deben garantizar un acceso inmediato a la información, y editarla de manera ágil y sencilla.

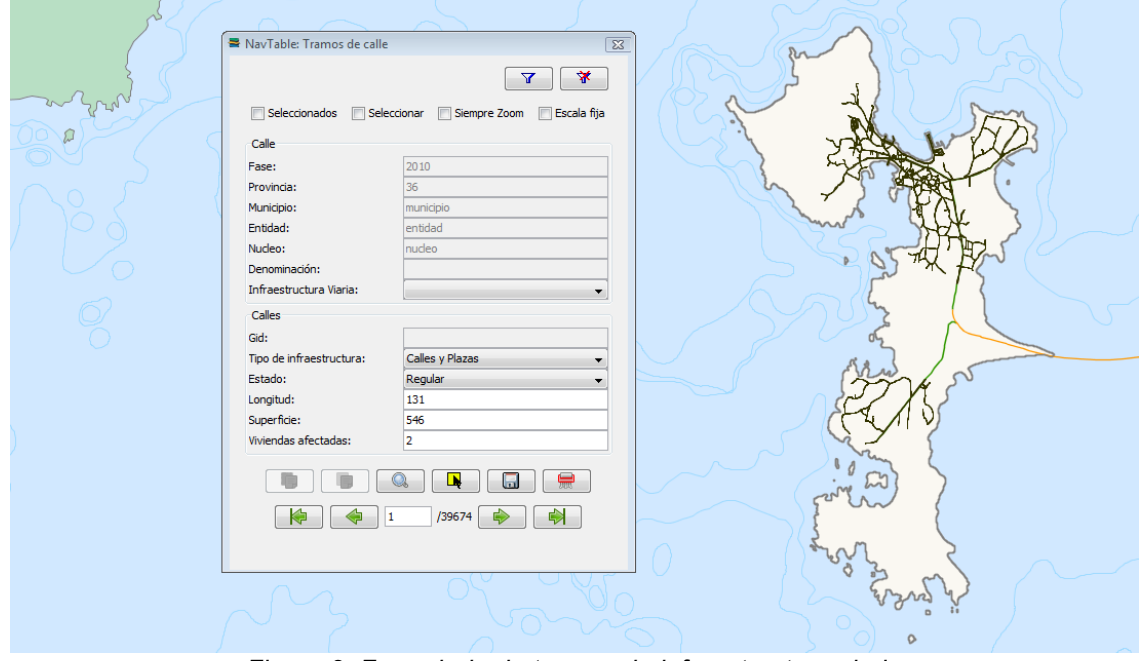

*Figura 2: Formulario de tramos de infraestructura viaria*

En gvSIG-EIEL la base de los formularios es la extensión de gvSIG llamada NavTable, que muestra la información en tablas orientadas verticalmente (frente a la orientación horizontal habitual en los SIG) y permite navegar entre todos los registros de una capa de forma cómoda y eficiente. Los formularios son personalizaciones de NavTable en los que se trata de adecuar los elementos de introducción de información a cada dato requerido por la EIEL.

Los formularios son ventanas ligadas a las tablas de la base de datos. La disposición de los componentes ha sido diseñada para estructurar la información de las entidades geográficas de la capa. Están pensados para agilizar las operaciones de consulta, inserción y modificación de la información alfanumérica asociada a estas entidades geográficas, siguiendo el diccionario de datos proporcionado por el Ministerio de Política Territorial.

Estos formularios implementan determinadas restricciones en la introducción de datos. De esta forma se evita la introducción de valores incorrectos según el modelo de datos ministerial, ya que en caso de que el programa detecte algún error no permitirá el guardado de la información introducida, y se informa de ello al usuario.

### **Introducción de datos en formato tabular**

En el tratamiento de datos de la EIEL puede ser necesario la edición de datos en múltiples registros. Para facilitar esta tarea se han diseñado tablas que implementan las restricciones y los dominios requeridos por el MPT en la EIEL. Dichas tablas presentan los datos de manera intuitiva, una columna por campo y una fila por entidad existente en la base de datos.

**Servicio de Sistemas de Información Geográfica y Teledetección**

**V Jornadas de SIG Libre**

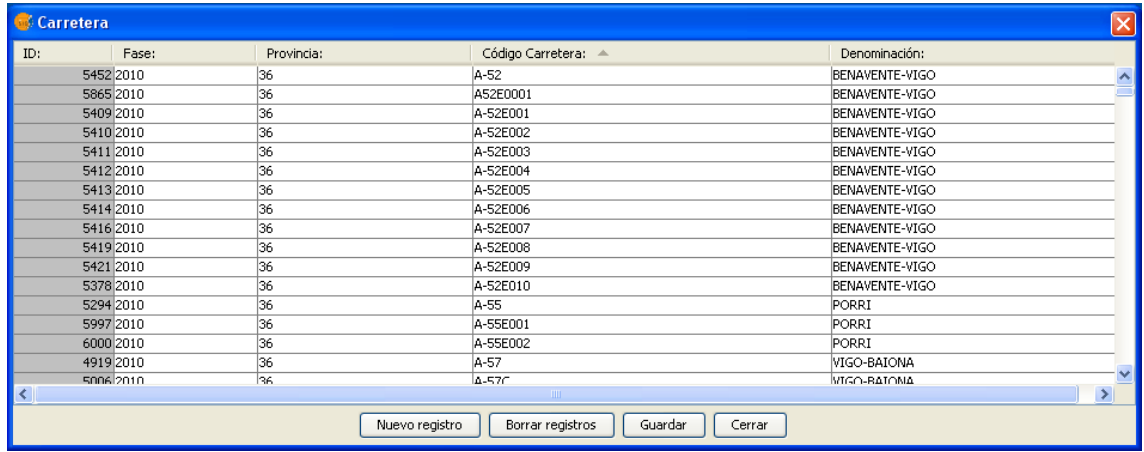

#### *Figura 3: Tabla EIEL de carreteras*

Todos los campos permiten la ordenación de las filas en base a ellos, tanto en orden ascendente como descendente.

Los campos no editables, identificadores, están marcados en gris, mientras que los demás pueden ser modificados. Al igual que con los formularios, cada campo tiene su propio componente para la inserción de datos, limitando las opciones al usuario para evitar errores involuntarios e impidiendo introducir incongruencias con respecto al modelo de datos del Ministerio.

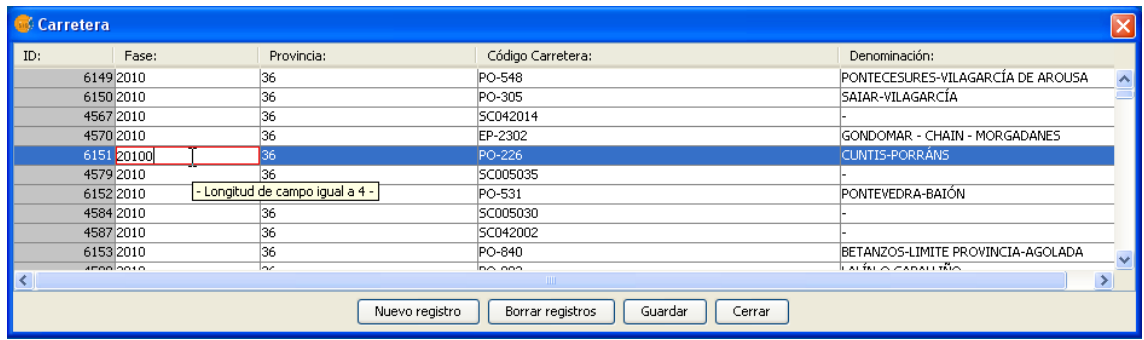

Las tablas incluyen además botones para la creación de nuevos registros, introduciendo nuevas filas en la tabla, y el borrado de registros. *Figura 4: Aviso de errores al introducir datos en la tabla EIEL de carreteras*

#### **Validaciones**

El Ministerio tiene diseñado una batería de validaciones que los datos deben superar antes de su aceptación y entrega definitiva. Estas validaciones son comprobaciones directas sobre los datos y que deben ser programadas por el equipo de trabajo de la administración local previamente a la entrega, y que afectan tanto a la bondad de la información como a posibles errores en la introducción de la misma.

**Servicio de Sistemas de Información Geográfica y Teledetección**

**V Jornadas de SIG Libre**

| Validaciones            |             |                    |    |                                                                       |        |         |               |                          |                     |
|-------------------------|-------------|--------------------|----|-----------------------------------------------------------------------|--------|---------|---------------|--------------------------|---------------------|
| Esquema:                |             | eiel_map_municipal |    |                                                                       | Modelo | Trabajo |               |                          |                     |
| Concello:               |             | ** Todos **        |    |                                                                       | Cuadro | 1       |               | $\overline{\phantom{a}}$ |                     |
|                         |             |                    |    | Validaciones (287 seleccionadas)                                      |        |         |               |                          |                     |
| <b>NUM</b>              | COD         |                    | GR | Descripcion                                                           |        |         | Obl           |                          | Todas               |
| $\checkmark$            | VOL05C01V01 |                    | E  | Comprueba que la columna Padrón, es mayor que cero                    |        |         | <sup>SI</sup> | $\blacktriangle$         |                     |
| $\checkmark$            | VOL05C01V02 |                    | E  | Comprueba que la columna Población estacional máxima, es mayor  SI    |        |         |               | 332                      | Obligatorias        |
| $\checkmark$            | VOL05C01V03 |                    | Е  | Comprueba que la altitud de los núcleos de población es mayor que  SI |        |         |               |                          |                     |
| $\checkmark$            | VOL05C01V04 |                    | E  | Comprueba que la columna Viviendas familiares, es mayor que cero      |        |         | SI.           |                          | Limpiar             |
| $\checkmark$            | VOL05C01V06 |                    |    | Comprueba que todos los núcleos que figuran en este Cuadro están  SI  |        |         |               |                          |                     |
| $\checkmark$            | VOL05C01V07 |                    | A  | Comprueba que todos los núcleos que figuran en este Cuadro están  SI  |        |         |               |                          |                     |
| $\blacktriangledown$    | VOL05C01V08 |                    | A  | Comprueba que todos los núcleos que figuran en este Cuadro están  SI  |        |         |               |                          |                     |
| $\checkmark$            | VOL05C01V09 |                    | A  | Comprueba que todos los núcleos que figuran en este Cuadro están  SI  |        |         |               |                          |                     |
| $\checkmark$            | VOL05C01V10 |                    | A  | Comprueba que todos los núcleos que figuran en este Cuadro están  SI  |        |         |               |                          |                     |
| $\checkmark$            | VOL05C01V11 |                    |    | Comprueba que todos los núcleos que figuran en este Cuadro están  SI  |        |         |               |                          |                     |
| $\checkmark$            | VOL05C01V12 |                    |    | Comprueba que todos los núcleos que figuran en este Cuadro están  SI  |        |         |               |                          |                     |
| $\checkmark$            | VOL05C01V13 |                    | E  | Comprueba que todos los municipios que figuran en este Cuadro, es SI  |        |         |               |                          |                     |
| $\checkmark$            | VOL05C01V14 |                    |    | Comprueba que todos los municipios que figuran en este Cuadro, es SI  |        |         |               |                          |                     |
| $\blacktriangledown$    | VOL05C01V15 |                    |    | Comprueba que todos los municipios que figuran en este Cuadro, es SI  |        |         |               |                          |                     |
| $\checkmark$            | VOL05C01V16 |                    | Ε  | Comprueba que todos los municipios que figuran en este Cuadro, es  SI |        |         |               |                          |                     |
| $\checkmark$            | VOL05C01V17 |                    | Е  | Comprueba que el campo nucleo sea diferente de 99                     |        |         | SI.           |                          |                     |
| $\checkmark$            | VOL05C02V01 |                    | Ε  | Comprobar que no hay dos planeamientos en el mismo estado, salvo SI   |        |         |               |                          |                     |
| $\overline{\mathbf{v}}$ | VOL05C02V02 |                    | E  | Comprobar que la suma de las áreas de planeamiento coincide con I SI  |        |         |               | $\overline{\phantom{a}}$ |                     |
|                         |             |                    |    |                                                                       |        |         |               |                          | $\boxtimes$ Validar |

*Figura 5: Herramienta de validaciones de gvSIG-EIEL*

gvSIG-EIEL incluye una herramienta para realizar las validaciones que el MPT exige y se puede ampliar fácilmente con la inserción de nuevos requisitos que los datos deban cumplir. El usuario puede lanzar de forma sencilla e inmediatamente todas las validaciones que desee sobre la base de datos, y como salida obtiene un informe detallado de los errores detectados.

#### **Módulo de impresión**

El módulo de impresión de mapas se encuentra actualmente en la fase de testeo por parte de los técnicos de la Asociación gvSIG y se integrará en próximas versiones de gvSIG-EIEL. El objetivo de este módulo es dotar a los usuarios de gvSIG en general, y a los de la EIEL en particular, de una herramienta que permita la elaboración y creación de grandes series cartográficas de forma ágil y sencilla.

Las funcionalidades específicas para este módulo, serán, entre otras, las siguientes:

- Herramienta de generación de series de mapas que cubran un sector de territorio delimitado por un área, como puede ser un límite municipal.
- Impresión de capas "base" no necesariamente activas en las vistas de trabajo, como pueden ser curvas de nivel o modelos digitales del terreno.
- Automatización de la salida cartográfica mediante la incorporación de un cajetín y leyenda propio, pudiendo este cajetín ser editado para su personalización.
- Aumento del número de tamaños de papel soportados para la impresión. Ampliación de funcionalidades de la impresión directa en PDF.

#### **Módulo de análisis espacial**

Este módulo se encuentra actualmente en su fase de testeo, y constará de una batería de algoritmos integrados en la herramienta SEXTANTE. Las funcionalidades específicas de este módulo serán, en líneas generales, las siguientes:

• Herramientas de redes, incluyendo la comprobación de la continuidad y la coherencia del sentido, así como la inversión del sentido de una línea.

- Ampliación de funcionalidades de segmentación dinámica: conversión de líneas a puntos y puntos a líneas en función de un determinado parámetro.
- Enlace espacial mejorado, con la posibilidad de aplicar múltiples valores de un elemento poligonal a todos los elementos de diversas capas contenidos en él.
- Mejora de las herramientas de creación de centroides, disolver entidades y áreas de influencia.
- Creación de algoritmos geoespaciales adaptados para facilitar el análisis de los datos de la EIEL.

# **FUTUROS DESARROLLOS**

El diseño de la primera versión estable de gvSIG-EIEL ha permitido identificar algunas funcionalidades a mejorar o a crear, que se irán incorporando a la aplicación progresivamente. Entre otras mejoras, se pueden destacar las siguientes:

- Ampliación de funcionalidades de la nueva tabla de datos EIEL, como filtros y búsquedas automáticas, uso para capas geométricas o uso de calculadora de campos en la misma.
- Vínculo entre las tablas y la herramienta de validaciones, de tal forma que ésta última seleccione sobre gvSIG los elementos que fallan y deben ser revisados, en las tablas correspondientes.
- Aplicación de la herramienta en desarrollo de gvSIG para el trabajo en doble monitor con gvSIG-EIEL y todas sus extensiones, en especial formularios.
- Actualización automática de los datos procedentes de fuentes externas como el INE
- Elaboración de informes automáticos o semiautomáticos sobre los datos de la EIEL de un municipio, comarca o provincia.

La estrategia de futuro de gvSIG-EIEL tiene además en consideración los siguientes aspectos, que serán de especial relevancia en los desarrollos a medio plazo:

- La sucesiva evolución de gvSIG hace necesaria un desarrollo continuo de gvSIG-EIEL para adaptarlo a las nuevas versión del aplicativo base, en particular en la implementación de todas las herramientas en la futura versión 2.0 cuando esta sea estable.
- El modelo de datos de la EIEL se modifica año tras año, lo cual obliga a gvSIG-EIEL a adaptarse a dichos cambios. En este sentido será muy importante la definición de un modelo oficial georreferenciado, en preparación por parte del MPT. La progresiva adaptación de la información geográfica a Bases Topográficas Armonizadas supone otro reto importante para los datos de trabajo de la EIEL, que habrá que considerar en futuros desarrollos.
- La distribución del aplicativo por diversas administraciones locales permitirá reportar numerosas mejoras e ideas que serán progresivamente implementadas en el programa, ahondando en la estrategia colaborativa que es parte fundamental del proyecto, y que necesariamente apuesta por la participación de nuevos actores en el mismo.

# **CONCLUSIONES**

El aplicativo gvSIG-EIEL es un ejemplo de estrategia colaborativa, basada en el trabajo compartido y en la asunción de todos los principios del Software Libre. Esta filosofía de trabajo ha permitido tejer una red de trabajo en torno al proyecto, que le da fortaleza al mismo tiempo que garantiza su sostenibilidad futura.

La formación de un equipo multidisciplinar, compuesto principalmente por ingenieros de caminos, informáticos, industriales, de obras públicas, agrónomos, forestales, de telecomunicaciones, arquitectos y geógrafos, entre otros, dota al proyecto de un enfoque más rico, más adecuado para todos los perfiles de usuario que pueden darse en el ámbito no sólo de la EIEL, si no de la Información Geográfica en general. La unión constante de usuarios y desarrolladores garantiza una solución más ágil de las incidencias, y una mayor calidad de trabajo final.

gvSIG-EIEL es, en realidad, una ambiciosa doble apuesta:

- Por una parte es una contribución al proyecto EIEL, aportando una solución específica para todas las administraciones implicadas y adecuando sus características al modelo oficial del Ministerio de Política Territorial. La existencia de herramientas diseñadas para una mejor gestión y explotación de la Encuesta sin duda contribuirá a su mejor aprovechamiento y mayor distribución, con todos los beneficios a la sociedad que ello conlleva.
- Por otra parte, es una decidida apuesta por el proyecto gvSIG, desarrollando nuevas funcionalidades y mejorando las ya existentes. Se pone a disposición de la comunidad una experiencia de usuario muy valiosa para seguir creciendo y haciendo de gvSIG una alternativa de peso a cualquier otro producto de Información Geográfica disponible en el mercado actualmente.

# **AGRADECIMIENTOS**

El proyecto gvSIG-EIEL se desarrolló por iniciativa de la Diputación Provincial de Pontevedra con el respaldo y colaboración de la Asociación gvSIG, así como de la Dirección Xeral de Sostenibilidade e Paisaxe de la Consellería de Medio Ambiente, Territorio e Infraestructuras de la Xunta de Galicia. A todos ellos nuestros más sincero agradecimiento.

gvSIG-EIEL ha sido posible gracias al trabajo del equipo de trabajo del Laboratorio de Ingeniería Cartográfica de la Universidade da Coruña, de SEXTANTE, *Sistema de Información Territorial de Extremadura*, así como el apoyo constante de las empresas ICARTO, "*Innovación, Cooperación, Cartografía y Territorio"*, y SIGNO, *"Ingeniería del Territorio"*.

## **REFERENCIAS**

- ♦ DÍAZ, R. (2009), "Encuesta de Infraestructura y Equipamientos Locales: escenario 2008 - 2011". *Presentación Jornada de Formación FEMP "El Modelo Espacial como Soporte de Datos en la Encuesta de Infraestructuras y Equipamientos Locales (EIEL)"*, Madrid.
- ♦ GONZÁLEZ, P.A., LORENZO, M. LUACES, M.R., TRILLO, D., FARIÑA, V., LAMAS J.I., PÉREZ-URRIA, I. (2008), "GisEIEL, la aplicación SIG de explotación de la EIEL de A Coruña". *Actas de las 4ª Jornadas Internacionales de gvSIG*. Valencia.
- ♦ VARELA, A., MARTÍNEZ,G., VARELA J.I., EIRÍS, A. (2009), "Adaptación de SIG Libre para la mejora de rendimiento de tareas cartográficas". *III Jornadas de SIG Libre*. Girona.
- ♦ VARELA, A. MARTÍNEZ, G. SANGIAO, P., MOLEJÓN, C. (2010), "La EIEL y los Sistemas de Información Geográfica". *IV Jornadas de SIG Libre*. Girona.